# **Illustrated Parts & Service Map**

# **HP Compaq dc7800 Small Form Factor Business PC**

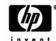

© 2007 Hewlett-Packard Development Company, L.P. The information contained herein is subject to change without notice. HP shall not be liable for technical or editorial errors or omissions contained herein. Intel, Pentium, Intel Inside, and the Intel logo are trademarks or registered trademarks of the Intel Corporation and its subsidiaries in the U. S. and other countries.

**Document Number 459786-001.** 1st Edition September 2007.

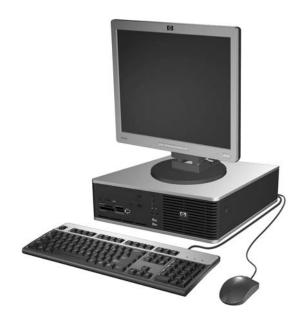

# **Key Specifications**

| Processor Type        | Intel Core 2 Duo, Core 2 Quad, Pentium dual-core, Celeron                                                                                                    |  |
|-----------------------|----------------------------------------------------------------------------------------------------|--|
| RAM Type              | DDR2-SDRAM DIMMs, PC2-5300 (667 MHz) non-ECC or PC2-6400 (800 MHz) non-ECC                                                                                       |  |
| Maximum RAM Supported | 8 GB                                                                                                    |  |
| Expansion Slots       | <ul> <li>1 PCIe-x16</li> <li>2 PCIe-x1</li> <li>1 PCI (low profile)</li> </ul>                                                                                   |  |
| Graphics Adapter      | Intel GMA 3100 integrated                                                                                                    |  |
| Drive Support         | <ul> <li>2 SATA HDD</li> <li>1 SATA Optical</li> <li>RAID 1 Support</li> <li>FDD, Media Card Reader, Removable HDD</li> </ul>                                    |  |
| I/O Interfaces        | Serial (2, 1 optional), parallel (1), USB 2.0 (8), RJ-45 (1), front and rear audio jacks (2 each), PS/2 ports (2), VGA connector (1), USB header on system board |  |

# **Spare Parts**

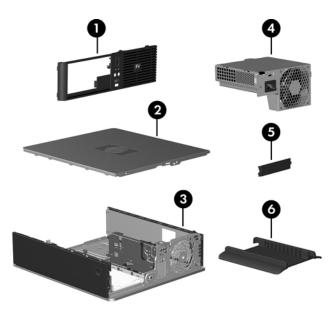

# System Unit

| 1 | Front bezel                       | 451148-001 |
|---|-----------------------------------|------------|
| 2 | Access panel                      | 451141-001 |
| 3 | Chassis                           | not spared |
| 4 | Power supply, 240W                | 437797-001 |
| * | Power supply, 240W, 80% efficient | 437798-001 |
| * | Bezel blank, 5.25-inch            | 335937-001 |
| 5 | Bezel blank, diskette drive       | 451151-001 |
| 6 | Tower stand bracket               | 451150-001 |

<sup>\*</sup> Not shown

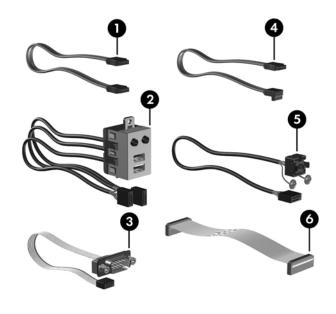

# Cables

| 1 | SATA HDD cable, 19 inch, 2 straight ends           | 391739-001 |
|---|----------------------------------------------------|------------|
| 2 | Front I/O with USB and audio cables                | 451143-001 |
| 3 | Serial port cable assembly, 6-inch cable           | 453052-001 |
| 4 | SATA ODD cable, 24 inch, 1 straight, 1 angled end  | 435263-001 |
| 5 | Power/LED cable                                    | 435261-001 |
| 6 | Diskette drive cable, 6 inch                       | 454246-001 |
| * | 17.7-inch SATA cable, 1 straight end, 1 angled end | 453317-001 |

<sup>\*</sup>Not shown

# Keyboards (not illustrated)

| PS/2, Basic<br>USB, Basic<br>USB SmartCard |      | 435302-xxx<br>435382-xxx<br>435385-xxx |      |
|--------------------------------------------|------|----------------------------------------|------|
| Arabic                                     | -171 | Korean (Hangul)                        | -KD1 |
| Belgian                                    | -181 | LA Spanish                             | -161 |
| BHCSY                                      | -B41 | Norwegian                              | -091 |
| Brazilian Portuguese                       | -201 | PRC                                    | -AA1 |
| Czech                                      | -221 | Portuguese                             | -131 |
| Danish                                     | -081 | Romanian*                              | -271 |
| Finnish                                    | -351 | Russian                                | -251 |
| French                                     | -051 | Slovakian                              | -231 |
| French Arabic                              | -DE1 | Spanish                                | -071 |
| French Canadian                            | -121 | Swedish                                | -101 |
| German                                     | -041 | Swiss                                  | -111 |
| Greek                                      | -151 | Taiwanese                              | -AB1 |
| Hebrew                                     | -BB1 | Thai                                   | -281 |
| Hungarian                                  | -211 | Turkish                                | -141 |
| International                              | -B31 | U.S.                                   | -001 |
| Italian                                    | -061 | U.K.                                   | -031 |
| Japanese                                   | -291 |                                        |      |

<sup>\*</sup>Not for 435385-xxx

# Mass Storage Devices (not illustrated)

| Diskette drive with bezel                        | 431452-001 |
|--------------------------------------------------|------------|
| Media card reader, 3.5-inch                      | 407187-001 |
| Media card reader, 5.25-inch                     | 412838-001 |
| 16X SATA DVD±RW and CD-RW drive with LightScribe | 447310-001 |
| 16X SATA DVD-ROM drive                           | 419496-001 |
| 48X CD-RW/DVD-ROM combo drive                    | 419497-001 |
| 250 GB, 7200-RPM SATA hard drive, 8-MB cache     | 449980-001 |
| 160 GB, 7200-RPM SATA hard drive, 8-MB cache     | 449979-001 |
| 160 GB, 10000-RPM SATA hard drive, 16-MB cache   | 439995-001 |
| 80 GB, 7200-RPM SATA hard drive, 8-MB cache      | 449978-001 |
| 80 GB, 10000-RPM SATA hard drive, 16-MB cache    | 439994-001 |

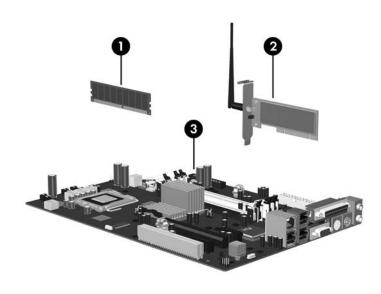

# Standard and Optional Boards

| Me   | mory modules                                                                               |            |
|------|--------------------------------------------------------------------------------------------|------------|
| 1    | 512 MB, PC2-5300, CL5                                                                      | 396520-001 |
| 1    | 1 GB, PC2-5300, CL5                                                                        | 398038-001 |
| 1    | 2 GB, PC2-5300, CL5                                                                        | 450367-001 |
| 1    | 512 MB, PC2-6400, CL6                                                                      | 418952-001 |
| 1    | 1 GB, PC2-6400, CL6                                                                        | 418951-001 |
| Oth  | er boards                                                                                  | II.        |
| 2    | Belkin 802.11a/g WLAN adapter for use in the United States and most of the world           | 391866-002 |
| *    | Belkin 802.11a/g, WLAN adapter for use in the rest of the world                            | 391866-001 |
| *    | nVidia GeForce 8440 GS 256-MB video card with dual-link DVI-I and TV (S-Video) outputs. LP | 445743-001 |
| *    | nVidia GeForce 8440 GS 256-MB video card with DMS59 and TV (S-Video) outputs. LP           | 445744-001 |
| *    | DVI-D ADD2 graphics                                                                        | 398333-001 |
| *    | 1394 card 2 external, 1 internal port, FH                                                  | 393308-001 |
| *    | 1394 card 2 external, 1 internal port, LP                                                  | 393307-001 |
| *    | 802.11a/b/g, WLAN PCI card, international, LP                                              | 356296-B35 |
| *    | HP dual-band wireless antenna PCI Adapter, LP                                              | 435269-001 |
| *    | Intel, Gigabit NIC                                                                         | 398754-001 |
| *    | Broadcom 5751 NetXtreme Gigabit Ethernet Controller, LP                                    | 435268-001 |
| *    | Broadcom 5751 NetXtreme Gigabit Ethernet Controller, FH                                    | 430654-001 |
| *    | Agere International 56K Modem                                                              | 398661-001 |
| *    | ReadyBoost module, 1 GB                                                                    | 455971-001 |
| Sys  | tem Boards with thermal grease, alcohol pad, and CPU socket cover                          |            |
| 3    | System board                                                                               | 437793-001 |
| *    | System board, excludes ES/CS                                                               | 451139-001 |
| Inte | el Celeron Processors with alcohol pad and thermal grease                                  |            |
| *    | 440, 512K cache, 2.00 GHz                                                                  | 449166-001 |
| *    | 430, 512-KB cache, 1.8 GHz                                                                 | 449165-001 |
| *    | 420, 512-KB cache, 1.8 GHz                                                                 | 449164-001 |
| Inte | el Pentium Dual Core Processors with alcohol pad and thermal grease                        |            |
| *    | E2180, 1-MB cache, 2.00 GHz                                                                | 457656-001 |
| *    | E2160, 1-MB cache, 1.80 GHz                                                                | 457622-001 |
| Inte | el Core 2 Quad Processor with alcohol pad and thermal grease                               |            |
| *    | Q6700, 8-MB cache, 2.66 GHz                                                                | 455402-001 |
| *    | Q6600, 8-MB cache, 2.40 GHz 452451-                                                        |            |
| Inte | el Core 2 Duo Processors with alcohol pad and thermal grease                               |            |
| *    | E6850, 4-MB cache, 3.00 GHz                                                                | 450792-001 |
| *    | E6750, 4-MB cache, 2.66 GHz                                                                | 450791-001 |
| *    | E6550, 4-MB cache, 2.33 GHz                                                                | 450694-001 |
| *    | E4500, 2-MB cache, 2.20 GHz                                                                | 449452-001 |
| *    | E4400, 2-MB cache, 2.00 GHz                                                                | 449451-001 |
|      |                                                                                            |            |

\* Not shown LP = Low profile FH = Full height

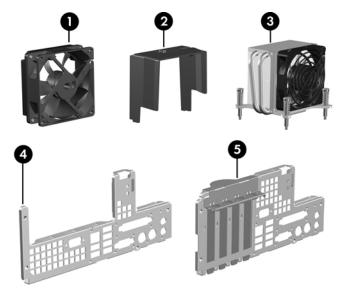

# Miscellaneous Parts

| _ |                                                             | 151111 001 |
|---|-------------------------------------------------------------|------------|
| 1 | Chassis fan                                                 | 451144-001 |
| 2 | Fan duct                                                    | 451145-001 |
| 3 | Fansink with alcohol pad and factory-applied thermal grease | 453053-001 |
| 4 | Backwall, LP, includes riser card assy                      | 440498-001 |
| 5 | Backwall, FH                                                | 451140-001 |
| * | Solenoid lock                                               | 451149-001 |
| * | Heatsink retention plate                                    | 453318-001 |
| * | Power switch/LED holder                                     | 370857-001 |
| * | Mouse, PS2, optical                                         | 417966-001 |
| * | Mouse, scroll                                               | 390937-001 |
| * | Mouse, optical                                              | 390938-001 |
| * | Battery, real-time clock                                    | 153099-001 |
| * | Internal speaker                                            | 394779-001 |
| * | Second serial port, LP                                      | 393601-001 |
| * | Second serial port, FH                                      | 392414-001 |
| * | Modem cable                                                 | 198220-001 |

\*Not shown LP = Low profile FH = Full height

# Modem RJ-11 adapters (not illustrated)

| Austrian        | 417561-011 | Italian        | 316904-065 |
|-----------------|------------|----------------|------------|
| Belgian         | 316904-181 | Netherlands    | 316920-335 |
| Czechoslovakian | 234963-221 | Polish         | 316904-241 |
| French          | 316904-051 | Saudi Arabian  | 316904-AR1 |
| German          | 316904-045 | Scandinavian   | 382848-DH1 |
| Greek           | 316904-151 | Swiss          | 417562-111 |
| Hungarian       | 234963-215 | Turkish        | 316904-141 |
| Israel          | 316904-BB1 | United Kingdom | 158593-035 |

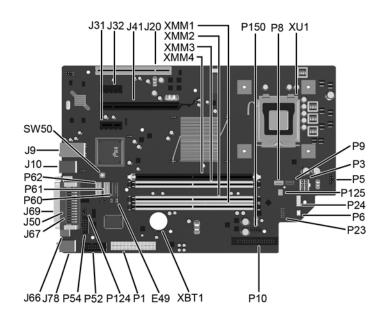

# System Board Connectors and Jumpers (position of some untitled components may vary in location)

| E49  | Password                          | P24  | Front USB               |
|------|-----------------------------------|------|-------------------------|
| J9   | Stacked RJ-45/Dual USB            | P3   | CPU power               |
| J10  | Quad stacked USB                  | P5   | Power button/LED        |
| J20  | PCI slot 1                        | P52  | Second serial port      |
| J21  | PCI slot 2                        | P54  | First serial port       |
| J31  | PCIe X1, slot 1                   | P6   | Internal speaker        |
| J32  | PCIe X1, slot 2                   | P60  | SATA0                   |
| J41  | PCIE X16                          | P61  | SATA1                   |
| J50  | Parallel port                     | P62  | SATA4                   |
| J66  | Keyboard connector                | P8   | CPU fan                 |
| J67  | Mouse connector                   | P9   | Chassis fan             |
| J69  | Video connector                   | SW50 | Clear CMOS              |
| J78  | Double stacked line-out/line-in   | XBT1 | Real-time-clock battery |
| P1   | Main power                        | XMM1 | DIMM 1                  |
| P10  | Diskette drive                    | XMM2 | DIMM 2                  |
| P124 | Hood lock                         | XMM3 | DIMM 3                  |
| P125 | Hood sensor                       | XMM4 | DIMM 4                  |
| P150 | Media reader/ReadyBoost connector | XU1  | Processor               |
| P23  | Front audio                       |      |                         |

# **System Setup and Boot**

Basic system information regarding system information, setup, power management, hardware, and passwords is maintained in the Setup Utility held in the system ROM. The Setup Utility is accessed by pressing the F10 key when prompted (on screen) to do so during the boot sequence. If the screen prompt opportunity is missed, a restart will be necessary.

# Computer Setup Menu

| Heading | Option/Description                                                                                                    |  |  |
|---------|----------------------------------------------------------------------------------------------------|--|--|
| File    | System Information - Lists the following main system specifications:                                                                                                    |  |  |
|         | <ul> <li>Product name</li> <li>SKU number (some models)</li> <li>Processor type/speed/stepping</li> <li>Cache Size (L1/L2)</li> <li>Memory size/speed/ no. channels</li> <li>Integrated MAC Address</li> <li>System BIOS</li> <li>Chassis serial number</li> <li>Asset tracking number</li> </ul>                                                                                                    |  |  |
|         | About - Displays copyright notice.                                                                                                    |  |  |
|         | Set Time and Date - Allows you to set system time and date.                                                                                                    |  |  |
|         | Flash System ROM - Allows you to select a drive containing a new BIOS.                                                                                                    |  |  |
|         | Replicated Setup - Save to Removable Media and Restore from Removable Media                                                                                                    |  |  |
|         | Default Setup                                                                                                    |  |  |
|         | Apply Defaults and Exit - Applies the selected default settings and clears any established passwords.                                                                                                    |  |  |
|         | Ignore Changes and Exit - Exits Computer setup without applying or saving any changes.                                                                                                    |  |  |
|         | Save Changes and Exit - Saves changes to system configuration or default settings and exits Computer Setup.                                                                                                    |  |  |
| Storage | Device Configuration - Lists all installed BIOS-controlled storage devices. The following options are available:  • Diskette Type(Legacy Diskettes only)-3.5" 1.44 MB and 5.25" 1.2 MB  • Drive Emulation  • Emulation Type - ATAPI Zip drive, hard disk, legacy diskette, CD-ROM drive, and ATAPI LS-120 drive  • Multisector Transfers  • Translation Mode  • Translation Parameters  • SATA Default Values |  |  |

| Computer Set   | rup Menu (Continued)                                                                                                    |
|----------------|----------------------------------------------------------------------------------------------------|
| Heading        | Option / Description                                                                                                    |
| Storage (cont) | Storage Options  Removable Media Boot  Legacy Diskette Write  SATA Emulation                                                                                                    |
|                | DPS Self-Test - Allows you to execute self-tests on ATA hard drives.                                                                                                    |
|                | Boot Order - Allows you to specify boot order.  • Shortcut to Temporarily Override Boot Order                                                                                                    |
| Security       | Setup Password - Allows you to set and enable the setup (Administrator) password.                                                                                                    |
|                | Power-On Password - Allows you to set and enable power-on password.                                                                                                    |
|                | Password Options - When any password exists allows you to lock legacy resources, enable/disable network server mode, specify password requirement for warm boot, and allows you to enable/disable Setup Browse Mode. |
|                | Smart Cover (some models) - Allows you to lock/unlock cover lock and set status of cover removal sensor.                                                                                                    |
|                | Device Security (some models) - Enables/disables all I/O ports, audio, network controllers, SMBus controller, and embedded security devices.                                                                         |
|                | Network Service Boot - Enables/disables boot from OS on a server.                                                                                                    |
|                | System IDs - Allows you to set Asset tag, ownership tag, Chassis serial number, UUID, and keyboard locale setting.                                                                                                   |
|                | DriveLock Security - Allows you to assign/modify a hard drive password for added security.                                                                                                    |
|                | System Security (some models) - Allows you to enable/disable:  Data Execution Prevention Virtualization Technology                                                                                                   |
|                | Virtualization Technology Directed I/O                                                                                                    |
|                | Trusted Execution Technology     Embedded Security Device Support                                                                                                    |
|                | OS management of Embedded Security Device through OS                                                                                                    |
|                | Virtual Appliance options     Smart Card BIOS Password Support                                                                                                    |
|                | Setup Security Level - Provides method to allow users limited access to change specified setup options without knowing Setup password.                                                                               |
| Power          | OS Power Management - Allows you to enable/disable Runtime Power                                                                                                    |
| Tower          | Management, Idle Power Savings, ACPI S3 Hard Disk Reset, ACPI S3 PS2 Mouse Wakeup, USB Wake on Device Insertion (some models), Unique Sleep State Blink Rates.                                                       |
|                | Hardware Power Management - Allows you to enable/disable SATA bus power management.                                                                                                    |
|                | Thermal - Allows you to control minimum permitted fan idle speed.                                                                                                    |
| Advanced       | Power-On Options - Allows you to set: POST mode - QuickBoot, FullBoot, or FullBoot every 1-30 days. POST messages - Enable/disable MEBx Setup prompt - Enable/disable or hidden/displayed                            |
|                | F9 prompt - Enable/disable     F10 prompt - Enable/disable                                                                                                    |
|                | F10 prompt - Enable/disable     F12 prompt - Enable/disable                                                                                                    |
|                | Factory Recovery Boot Support - Enable/disable     Option ROM prompt - Enable/disable                                                                                                    |
|                | WOL After Power Loss - Enable/disable                                                                                                    |
|                | Remote wakeup boot source - Remote server/local hard drive     After Power Loss - Off/on/previous state                                                                                                    |
|                | <ul> <li>POST delay - None, 5, 10, 15, or 20 seconds</li> </ul>                                                                                                    |
|                | Limit CPUID  Execute Memory Test (some models) -Restarts computer and executes  POST representated.                                                                                                    |
|                | POST memory test.  BIOS Power-On - Allows you to set the computer to turn on at a preset time.                                                                                                    |
|                | Onboard Devices - Allows you to set resources or disable onboard system devices.                                                                                                    |
|                | PCI Devices - Lists installed PCI devices with their IRQ settings and allows you to reconfigure IRQ or disable devices.                                                                                              |
|                | PCI VGA Configuration - Allows you to specify which VGA controller will be used when multiple video adapters are available.                                                                                          |
|                | Bus Options (some models) - Allows you to enable/disable PCI SERR#<br>Generation and PCI VGA palette snooping.                                                                                                    |
|                | Device Options - Allows you to set:     Printer Mode - Bi-Directional, EPP & ECP, Output Only     Num Lock state at power-on - off/on     S5 Wake on LAN - enable/disable                                            |
|                | So wake on LAN - enable/disable     Processor cache - enable/disable                                                                                                    |
|                | Integrated video - enable/disable     Multi Processor - enable/disable                                                                                                    |
|                | Multi-Processor - enable/disable     Internal speaker - enable/disable                                                                                                    |
|                | Monitor Tracking - enable/disable     NIC PYE Option POM Download - enable/disable                                                                                                    |
|                | NIC PXE Option ROM Download - enable/disable                                                                                                    |

# **System Hardware Interrupts**

| IRQ | System Function              | IRQ | System Function                |
|-----|------------------------------|-----|--------------------------------|
| 0   | Timer Interrupt              | 8   | Real-Time Clock                |
| 1   | Keyboard                     | 9   | Unused                         |
| 2   | Interrupt Controller Cascade | 10  | Unused, available for PCI      |
| 3   | Serial Port (COM B)          | 11  | Unused, available for PCI      |
| 4   | Serial Port (COM A)          | 12  | Mouse                          |
| 5   | Unused, available for PCI    | 13  | Coprocessor                    |
| 6   | Diskette Drive               | 14  | Primary ATA (IDE) Controller   |
| 7   | Parallel Port (LPT 1)        | 15  | Secondary ATA (IDE) Controller |

### Failsafe Boot Block ROM

The computer comes with a reprogrammable flash system ROM (read only memory). To upgrade the ROM, download the latest ROM BIOS image from the HP Web site (www.hp.com) and follow the online GUI/instructions.

Your system ROM includes a Failsafe Boot Block that is protected during the flash process and allows the computer to be restarted in the unlikely event of an unsuccessful ROM flash. If the system detects an invalid system ROM during the boot sequence, the Failsafe Boot Block attempts to locate a valid BIOS image on removable media. To recover from the Boot Block recovery mode complete the following steps:

# **Boot Block Recovery**

- $1. \ Remove \ any \ bootable \ media \ from \ the \ computer \ and \ turn \ off \ power.$
- Insert a flash drive or CD containing the ROM BIOS in the root directory. The media must be formatted using the FAT12, FAT16, or FAT32 file system.
- 3. Turn on power to the system.
- 4. The system will automatically flash the ROM. After a successful flash, the system will either automatically restart or prompt the user to unplug the unit, wait 5 seconds, reattach the power cord, and then press the power button.

NOTE: BitLocker prevents Windows Vista from booting when a CD containing the BIOS image file is in an optical drive. If BitLocker is enabled, remove this CD before attempting to boot to Windows Vista.

# **Password Security**

# Establishing a Setup password:

- 1. Turn on or restart the computer. If you are in Windows, click **Start > Shut Down > Restart**.
- As soon as the computer is turned on, press F10 when the monitor light turns green to enter Computer Setup. Press Enter to bypass the title screen, if necessary. If you do not press F10 when prompted, a restart will be necessary.
- 3. Select **Security > Setup Password** and follow the instructions on the screen.
- 4. Before exiting, click File > Save Changes and Exit.

#### Changing a password:

1. Turn on or restart the computer. If you are in Windows, click **Start > Shut Down > Restart**.

To change the Setup password, go to step 2.

To change the Power-on password, go to step 3.

- To change the Setup password, as soon as the computer is turned on, press F10 when the monitor light turns green to enter Computer Setup. Press Enter to bypass the title screen, if necessary.
- 3. When the key icon appears, type your current password, a slash (/) or alternate delimiter character, your new password, another slash (/) or alternate delimiter character, and your new password again as shown:

current password/new password/new password.

NOTE: Type the new password carefully since the characters do not appear on the screen.

4. Press Enter.

The new password will take effect the next time the computer is restarted.

# Deleting a password

1. Turn on or restart the computer. If you are in Windows, click **Start > Shut Down > Restart**.

To delete the Setup password, go to step 2

To delete the Setup password, go to step 2. To delete the Power-On password, go to step 3.

- To change the Setup password, as soon as the computer is turned on, press F10 when the monitor light turns green to enter Computer Setup. Press Enter to bypass the title screen, if necessary.
- 3. When the key icon appears, type your current password followed by a slash (/) or alternate delimiter character as shown. Example: currentpassword/
- 4. Press Enter

# **Security Features**

NOTE: For more information about Setup Utilities refer to the Computer Setup Menu on the previous page or in the Service Reference Guide.

# **Diagnostic Functions**

Diagnostic functions are provided by the Setup Utility (in system ROM) and by Insight Diagnostics. Insight Diagnostics provides detailed system information including:

- · Processor type and speed
- Memory amount, mapping, and integrity
   Hardware peripheral availability/settings
- Hard drive type, space used/available
- System identification, asset tracking

Insight Diagnostics may be found on the *Documentation and Diagnostics* CD that shipped with the computer. The tool may also be downloaded from the hp Web site using the following procedure:

- 1. Go to www.hp.com
- 2. Click the  $\bf Software~\&~Download~driver~link.$
- 3. Enter the product number (for example, dc7800) in the text box and press the Enter key.
- 4. Select the specific product.
- 5. Select the OS.
- 6. Click the **Diagnostics** link.
- 7. Select **HP Insight Diagnostics Offline Edition**.
- 8. Select the proper language and click  $\boldsymbol{Download}$

NOTE: The download includes instructions on how to create a bootable CD

# Clearing CMOS

- Turn off the computer and any external devices, and disconnect the power cord from the power outlet.
- $2. \ Remove \ the \ chass is \ access \ panel.$
- 3. On the system board, press and hold the CMOS button for 5 seconds.
- 4. Replace the chassis access panel and reconnect the power cord.

# **Error Conditions and Messages**

| Feature                 | Purpose                                                                                                    | How It Is<br>Established |
|-------------------------|----------------------------------------------------------------------------------------------------|--------------------------|
| Floppy drive controller | Prevents the transfer of data to or from the floppy drive.                                                       | Setup Utilities          |
| Device Boot Disabling   | Prevents booting from and or all of these<br>devices: Internal or external USB, Internal<br>ODD, or Internal FDD | Setup Utilities          |
| Security Option         | Prevents use of computer until password is entered. Can apply to both initial startup and restart.               | Setup Utilities          |
| BIOS Write Protect      | Restricts ability to change ROM BIOS without approval.                                                           | Setup Utilities.         |
| USB Controller          | Allows you to disable or enable all USB devices.                                                                 | Setup Utilities          |

# Diagnostic LEDs

| LED   | Color | LED Activity                                                 | State/Message                                                                       |
|-------|-------|--------------------------------------------------------------|-------------------------------------------------------------------------------------|
| Power | Green | On                                                           | Computer on                                                                         |
| Power | Green | 1 blink every 2 seconds                                      | Normal Suspend Mode                                                                 |
| Power | Red   | 1 blink every second followed<br>by a 2 second pause         | CPU thermal shutdown                                                                |
| Power | Red   | 3 blinks, 1 blink every second followed by a 2 second pause  | Processor not installed                                                             |
| Power | Red   | 4 blinks, 1 blink every second followed by a 2 second pause  | Power failure (power supply overload)                                               |
| Power | Red   | 5 blinks, 1 blink every second followed by a 2 second pause  | Pre-video memory error                                                              |
| Power | Red   | 6 blinks, 1 blink every second followed by a 2 second pause  | Pre-video graphics error                                                            |
| Power | Red   | 7 blinks, 1 blink every second followed by a 2 second pause  | System board failure (ROM                                                           |
| Power | Red   | 8 blinks, 1 blink every second followed by a 2 second pause  | Invalid ROM based on Checksum                                                       |
| Power | Red   | 9 blinks, 1 blink every second followed by a 2 second pause  | System powers on but is unable to boot                                              |
| Power | Red   | 10 blinks, 1 blink every second followed by a 2 second pause | Bad option card                                                                     |
| Power | Red   | 11 blinks, 1 blink every second followed by a 2 second pause | The current processor does not support a feature previously enabled on this system. |
| none  | none  | System does not power on and LEDs are not flashing           | System unable to power on                                                           |

# **Common POST Error Messages**

| Screen Message                                    | Probable Cause                                                                                                    | Recommended Action                                                                                                    |
|---------------------------------------------------|----------------------------------------------------------------------------------------------------|----------------------------------------------------------------------------------------------------|
| 101-Option ROM Error                              | 1. System ROM checksum                                                                                                    | 1. Verify ROM, reflash if required                                                                                                    |
|                                                   | error.                                                                                                    | 2. Remove suspected card, reboot                                                                                                    |
|                                                   | Expansion board option     ROM checksum                                                                                                    | 3. Clear CMOS memory, reboot                                                                                                    |
|                                                   | 3. System board                                                                                                    | 4. Replace system board                                                                                                    |
| 103-System Board<br>Failure                       | DMA, timers                                                                                                    | Clear CMOS memory.                                                                                                    |
|                                                   |                                                                                                    | 2. Remove expansion boards.                                                                                                    |
|                                                   |                                                                                                    | 3. Replace system board.                                                                                                    |
| 164-Memory Size Error                             | Incorrect memory configuration                                                                                                    | 1. Run Setup (F10).                                                                                                    |
| and<br>201-Memory Error                           |                                                                                                    | Check DIMMs for proper seating, type, and HP compatibility.                                                                                                    |
|                                                   |                                                                                                    | <ol><li>Remove DIMMs singularly and<br/>reboot to isolate faulty DIMM.</li></ol>                                                                                                    |
|                                                   |                                                                                                    | 4. Replace system board.                                                                                                    |
| 214-DIMM Configura-<br>tion Warning               | Populated DIMM configura-<br>tion is not optimized                                                                                                    | Rearrange the DIMMs so that each channel has the same amount of memory.                                                                                                    |
| 301-, 304-Keyboard error                          | Keyboard failure.                                                                                                    | Check keyboard connection or<br>keys. Check connector for bent of<br>missing pins. Replace keyboard. If<br>304, possible system board prob-<br>lem.                                      |
| 501-Display Adapter<br>Failure                    | Graphics display controller.                                                                                                    | Reseat graphics card.                                                                                                    |
|                                                   |                                                                                                    | 2. Clear CMOS.                                                                                                    |
|                                                   |                                                                                                    | 3. Check monitor connection.                                                                                                    |
|                                                   |                                                                                                    | 4. Replace graphics card.                                                                                                    |
| 1720-SMART Hard Drive<br>Detects Imminent Failure | Hard drive is about to fail.                                                                                                    | Determine if hard drive is giving correct error message.     Enter Computer Setup and run the Drive Protection System test under Storage > DPS Selftest.                                 |
|                                                   |                                                                                                    | 2. Apply hard drive firmware patch if applicable.                                                                                                    |
|                                                   |                                                                                                    | 3. Back up contents and replace hard drive.                                                                                                    |
| 1796-SATA Cabling Error                           | One or more SATA devices<br>are improperly attached. For<br>optimal performance, the<br>SATA 0 and SATA 1 con-<br>nectors must be used before<br>SATA 2 and SATA 3. | Ensure SATA connectors are used<br>in ascending order. For one<br>device, use SATA 0. For two<br>devices, use SATA 0 and SATA 1.<br>For three devices, use SATA 0,<br>SATA1, and SATA 2. |
| 1801-Microcode Patch<br>Error                     | Processor not supported by ROM BIOS.                                                                                                    | Upgrade BIOS to proper version.                                                                                                    |
|                                                   |                                                                                                    | 2. Change the processor.                                                                                                    |